**GUIDE DU DIRECTEUR de campagne 2013**

OBLIGATIONS D'ÉPARGNE **oec.gc.ca** DU CANADA

**\$3**

**1\$**

**5**

**68\$<sup>3</sup>**

**\$**

**\$**

**1\$**

**\$**

**7**

**\$9**

**7**

**2**

**\$**

**7** 

**1**

**\$3**

**\$10 <sup>9</sup> <sup>8</sup>\$**

**\$9**

# PROGRAMME D'ÉPARGNE-SALAIRE

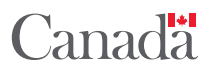

## Table des matières

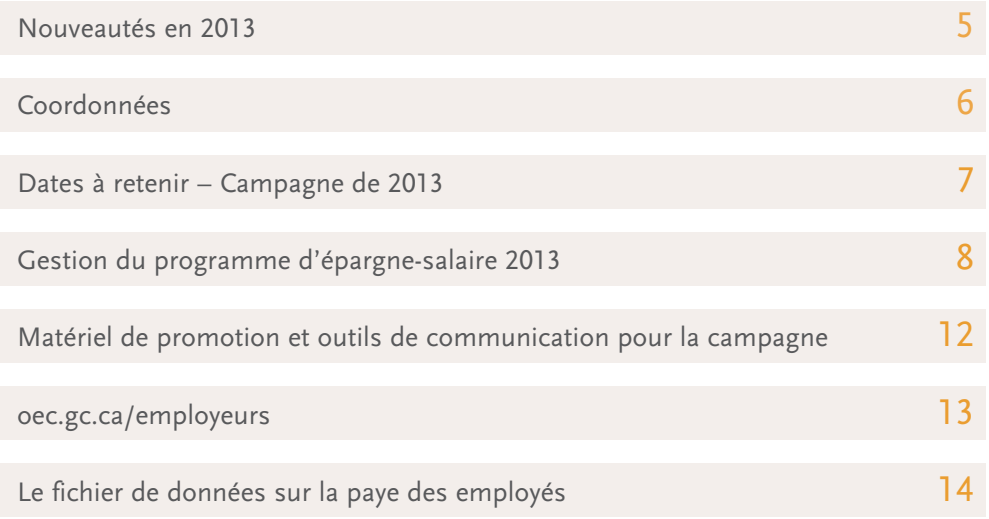

# Ce que les directeurs de campagne ont dit au sujet du programme d'épargne-salaire

*«Nous offrons la commodité du programme d'épargne-salaire depuis plus de quinze ans. Le programme est un avantage facile à gérer par notre service de la paye, sans qu'il y ait de frais pour l'employeur. Chaque année, la valeur et le nombre d'employés qui cotisent au régime augmentent.»*

Ron Kitchen Sunrise Health Region Yorkton (Saskatchewan)

*«L'inscription en ligne des employés est très facile. Les employés aiment pouvoir faire prélever l'argent sur leur paye et l'utiliser plus tard pour prendre des vacances ou faire des emplettes de Noël. C'est sans hésiter que je recommande le programme d'épargne-salaire à d'autres organisations.»*

Carmela Zappulla Thomson Reuters Canada Limited Toronto (Ontario)

# Bienvenue à la campagne 2013 du programme d'épargne-salaire

Que vous en soyez ou non à votre première expérience comme directeur de campagne, ce guide vous fournira toute l'information nécessaire pour mener une campagne réussie.

#### FAITES LA PROMOTION DU PROGRAMME D'ÉPARGNE-SALAIRE AUPRÈS DES EMPLOYÉS

Le programme d'épargne-salaire encourage plus de 750000 Canadiens à adopter de saines habitudes d'épargne. À titre de directeur de campagne, vous proposez cet avantage à vos employés pour les aider à atteindre les objectifs qui leur tiennent à cœur. Vous pouvez faire la promotion du programme en distribuant à tous les employés la brochure de vente destinée aux employés, qui présente les avantages du programme, en installant bien en vue partout dans votre milieu de travail les affiches de la campagne et en y indiquant le numéro d'organisation ainsi qu'en envoyant les trois courriels à l'intention des employés au cours du mois d'octobre.

#### OEC.GC.CA/EMPLOYEURS

La page d'accueil du site des employeurs constitue la principale source de renseignements des directeurs de campagne. Elle comporte des liens vers un large éventail de matériel de référence, tels des formulaires et des guides, y compris le *Guide de l'employé*, une publication visant à aider les employés à effectuer leurs opérations en ligne, et vers des services en ligne, comme «Mettre à jour le profil de mon organisation» et «Télécharger le fichier de données des employés», qui sont nécessaires pour mener une campagne.

#### SONDAGE ANNUEL AUPRÈS DES DIRECTEURS DE CAMPAGNE

Merci à ceux et celles qui ont participé au sondage mené l'an dernier auprès des directeurs de campagne. Vos commentaires inestimables nous aident à offrir du matériel publicitaire et des services qui répondent mieux à vos besoins. Nous vous remercions de votre appui soutenu!

# Nouveautés en 2013

#### AUGMENTATION DES COTISATIONS DURANT L'ANNÉE

À titre de directeur de campagne, vous avez l'option de permettre aux employés d'augmenter ou de diminuer le montant de leurs cotisations en dehors de la campagne annuelle de souscription, sous réserve de la fréquence que vous aurez établie. Les employés doivent vous communiquer les changements ou en faire part à votre service de la paye, puis communiquer avec le Service à la clientèle du programme d'épargne-salaire.

#### INSCRIPTION EN LIGNE AU VIREMENT AUTOMATIQUE POUR LES RÉGIMES INDIVIDUELS

Le virement automatique constitue pour les employés un moyen rapide et pratique d'encaisser leurs fonds. Les employés titulaires d'un régime individuel peuvent s'inscrire en ligne au virement automatique en accédant à leur compte Services en ligne OEC (SELOEC) à partir du site mesobligations.gc.ca. Dans le cas des régimes conjoints ou de tiers, les employés doivent remplir le formulaire pour le changement d'adresse et le virement automatique COADD(FR), accessible à partir du site oec.gc.ca.

#### NOUVEAU VISUEL

Vous avez peut-être remarqué que le visuel du programme d'épargne-salaire a changé. Le nouveau visuel s'inscrit dans notre orientation visant à encourager les employés à adopter de saines habitudes d'épargne en adhérant au programme – un moyen facile et commode d'économiser pour s'offrir ce dont ils rêvent.

# Coordonnées

### Employeurs

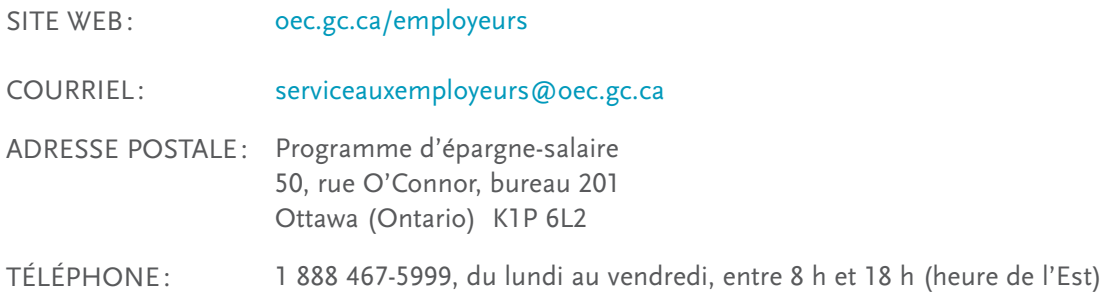

## Employés

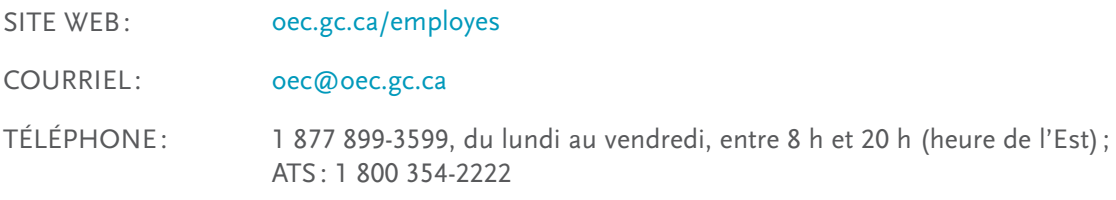

## Dates à retenir – Campagne de 2013

## **SEPTEMBRE**

Vous recevez le courriel «Quoi de neuf ?».

26

27

Vous recevez par courriel le numéro de votre organisation, dont les employés auront besoin pour s'inscrire et effectuer leurs opérations en ligne.

Vous recevez par courriel vos code d'utilisateur et mot de passe, qui vous donnent accès au site des statistiques de la campagne des OEC.

## **OCTOBRE**

#### **LANCEMENT DE LA CAMPAGNE DE SOUSCRIPTION**

Début de la campagne de souscription des Obligations d'épargne du Canada (OEC) dans le cadre du programme d'épargne-salaire. Il est possible d'établir de nouveaux régimes et de modifier les cotisations aux régimes existants jusqu'au 1<sup>er</sup> novembre à 20 h (heure de l'Est).

## **NOVEMBRE**

#### **CLÔTURE DE LA CAMPAGNE DE SOUSCRIPTION**

La campagne de souscription des OEC dans le cadre du programme d'épargne-salaire se termine le 1<sup>er</sup> novembre. Vous avez jusqu'à 20 h (heure de l'Est) pour établir de nouveaux régimes ou modifier les cotisations aux régimes existants.

- Téléchargez le fichier de données sur la paye des employés à partir du site des statistiques de la campagne des OEC.
- Les organisations doivent procéder à la mise à jour des dossiers des employés après la dernière paye de novembre et avant la première paye de décembre. 30

## **DÉCEMBRE**

Dernier jour pour télécharger le fichier de données sur la paye des employés à partir du site des statistiques de la campagne des OEC. 31

# Gestion du programme d'épargne-salaire 2013

#### Avant la campagne – Quatrième semaine de septembre

- 1. Vérifiez si vous pouvez télécharger le **fichier de données sur la paye des employés** à partir de la page oec.gc.ca/employeurs.
- 2. Vérifiez le matériel de promotion que vous avez reçu et commandez au besoin du matériel supplémentaire à l'adresse oec.gc.ca/employeurs.
- 3. Fixez les objectifs de la campagne (c.-à-d. en ce qui concerne les nouvelles inscriptions).
- 4. Constituez votre équipe de démarcheurs (s'il y a lieu).
- 5. Obtenez au besoin l'autorisation de communiquer par courriel avec les employés durant la campagne.

#### LANCEMENT DE LA CAMPAGNE – 1<sup>er</sup> OCTOBRE

- 1. Inscrivez le **numéro de votre organisation** sur les affiches de la campagne.
- 2. Apposez les affiches bien en vue partout dans votre milieu de travail.
- $\bf 3.$  Envoyez aux employés le premier courriel qui leur est destiné (indiquez le numéro de votre organisation dans la ligne «Objet» pour que vos employés disposent de toute l'information nécessaire).
- 4. Distribuez à l'ensemble du personnel la **brochure de vente** destinée aux employés.

#### PENDANT LA CAMPAGNE – DU 1<sup>er</sup> OCTOBRE AU 1<sup>er</sup> NOVEMBRE

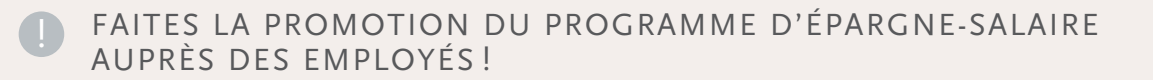

- 1. Dirigez les employés vers l'adresse oec.gc.ca/employes pour qu'ils accèdent au site *Les Services en ligne OEC (SELOEC).*
- $2.$  Encouragez vos employés à se doter d'un nouveau régime ou à augmenter le montant de leurs cotisations.

3. Invitez les employés à télécharger le *Guide de l'employé,* qui décrit trois profils différents, soit ceux de Benoît, d'Alexandre et de Sarah. Cette publication les aidera à se créer un compte SELOEC et à effectuer leurs opérations en ligne.

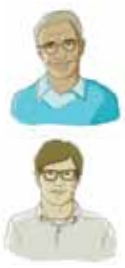

Benoît est titulaire d'un régime d'épargne-salaire, mais il ne s'est jamais créé de compte SELOEC.

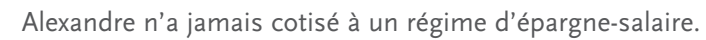

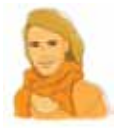

Sarah est titulaire d'un régime d'épargne-salaire auquel elle cotise activement. Elle s'est créé un compte SELOEC et sait comment apporter des modifications en ligne à son régime.

#### COMPTE SELOEC DES EMPLOYÉS

- Les employés titulaires d'un régime qui ne se sont pas encore créé un compte SELOEC (Benoît) devront établir leur profil en ligne (un numéro de client personnalisé et un mot de passe) et fournir une adresse courriel valide pour accéder à leur régime en ligne.
- Les nouveaux participants (Alexandre) devront établir leur profil en ligne (un numéro de client personnalisé et un mot de passe), fournir une adresse courriel valide et se doter d'un régime.
- Les employés titulaires d'un régime qui ont déjà un compte SELOEC (Sarah) peuvent utiliser leur numéro de client et leur mot de passe existants pour accéder à leur régime en ligne.

Durant la campagne de souscription, les employés peuvent ouvrir une session dans le site *Les Services en ligne OEC* pour modifier leurs cotisations. Ils peuvent encaisser leur fonds ou administrer leur compte SELOEC à tout moment de l'année.

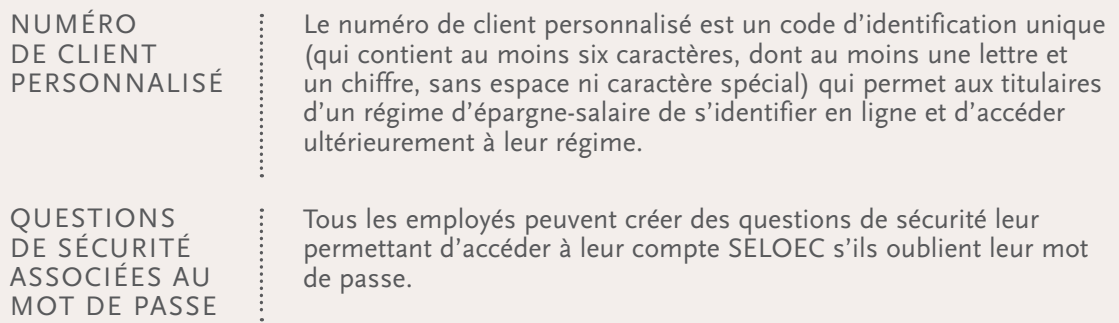

#### À la fin de la campagne – du début de novembre à décembre

- Au début de novembre, vous devez télécharger le **fichier de données sur la paye des employés.**
- Allez à l'adresse oec.gc.ca/employeurs et sélectionnez *Télécharger le fichier de données sur la paye des employés.*
- Utilisez ce fichier (fichier de données comprimé contenant le sommaire des opérations effectuées par vos employés) pour actualiser les dossiers de paye de vos employés.
- Pour obtenir de plus amples renseignements sur le **fichier de données sur la paye des employés,** consultez la section du présent guide intitulée «Le fichier de données sur la paye des employés».
- La première retenue salariale est effectuée à la première paye de décembre (dans le cas des nouveaux régimes ou si le montant des cotisations a été modifié à la demande des employés participant déjà au programme).
- Allez à la page oec.gc.ca/employeurs et sélectionnez *Visualiser les statistiques de la campagne* pour connaître les résultats de la campagne.

#### MODIFICATIONS APPORTÉES AUX COMPTES TOUT AU LONG DE L'ANNÉE

#### SUSPENSIONS ET REPRISES

Les employés peuvent suspendre leurs cotisations en tout temps. Les reprises peuvent avoir lieu avant n'importe quelle période de paye, selon la fréquence retenue par votre organisation. Il n'y a pas de pénalité ou de frais à payer, et le solde continue à rapporter des intérêts même quand les cotisations sont interrompues. Lorsqu'un employé décide de suspendre ses cotisations, vous et votre service de la paye devez vous assurer que le nom de cet employé et les autres renseignements le concernant sont retirés du **fichier de données sur la paye des employés** soumis à la Banque du Canada à chaque cycle de paye. L'employé peut faire un suivi de ses suspensions et reprises en consultant ses fiches de paye ou son relevé annuel, ou en accédant à son compte SELOEC à partir du site mesobligations.gc.ca. Il est conseillé de tenir un registre des cotisations suspendues pour en faciliter la reprise le moment venu.

#### Augmentations et réductions

Nouveauté introduite cette année : si vous le désirez, vous pouvez permettre à vos employés d'augmenter ou de réduire le montant de leurs cotisations en tout temps durant l'année, sous réserve de la fréquence que vous aurez établie. Si vous décidez de ne pas offrir cette option, les employés pourront l'augmenter ou le réduire seulement durant la campagne ou attendre la prochaine campagne annuelle. Vous ou votre service de la paye devez veiller à ce que les modifications soient apportées à votre système de traitement de la paye et à ce que le **fichier de données sur la paye des employés** soit envoyé à la Banque du Canada à chaque cycle de paye.

#### **ANNULATIONS**

Les employés peuvent annuler leurs cotisations à tout moment. Les titulaires d'un régime d'épargne-salaire peuvent choisir d'encaisser leurs fonds ou de les laisser fructifier dans leur régime. Si un employé annule ses cotisations, il est important que votre organisation (ou votre fournisseur de services de rémunération) s'assure que le nom de l'employé et les renseignements le concernant sont retirés du **fichier de données sur la paye des employés** soumis à la Banque du Canada.

#### DÉparts

Quand un employé participant quitte votre organisation, celle-ci (ou son fournisseur de services de rémunération) doit s'assurer que le nom de cet employé et les renseignements le concernant sont retirés du **fichier de données sur la paye des employés** soumis à la Banque du Canada. Les employés qui quittent votre organisation peuvent faire transférer leur régime à leur nouvel employeur, s'ils entrent dans une organisation qui parraine également le programme d'épargnesalaire. Pour effectuer le transfert, le nouvel employeur doit composer le 1 888 467-5999 et fournir les éléments d'information suivants : nom de l'organisation et numéro d'organisation (de cinq chiffres), prénom et nom de famille de l'employé et nom de l'organisation de l'ancien employeur. Si l'employé entre dans une organisation qui n'offre pas le programme, il peut communiquer avec le Service à la clientèle, au 1 877 899 3599, pour obtenir de plus amples renseignements.

#### **REMBOURSEMENTS**

Les titulaires d'un régime d'épargne-salaire peuvent encaisser leur fonds en tout temps en accédant à leur compte SELOEC à partir du site mesobligations.gc.ca. Le montant des cotisations d'un employé est gelé pendant quinze jours à partir de la date à laquelle la Banque du Canada reçoit ce montant. L'argent sera viré automatiquement sur le compte bancaire de l'employé dans un délai de quatre jours ouvrables si des modalités de virement automatique sont en place. Les employés qui détiennent un régime individuel peuvent s'inscrire en ligne au virement automatique en accédant à leur compte SELOEC. Dans le cas des régimes conjoints ou de tiers, les employés doivent remplir le **formulaire pour le changement d'adresse et le virement automatique COADD(FR),** accessible à partir du site oec.gc.ca.

Les demandes de remboursement des OEC détenues dans le Régime d'épargne-retraite (RER) du Canada peuvent être faites en téléphonant au Service à la clientèle, au 1 800 575 5151, ou en écrivant à : Obligations d'épargne du Canada, Service des produits enregistrés, C.P. 2390, succursale D, Ottawa (Ontario) K1P 1K8.

#### Relevés et feuillets T5

Les titulaires de régime d'épargne-salaire reçoivent un relevé annuel indiquant les obligations détenues, les intérêts courus, le montant des cotisations et les remboursements effectués pendant l'année. Si les intérêts courus annuellement s'élèvent à 50 dollars ou plus, un relevé T5 leur est envoyé aux fins de déclaration fiscale. Les employés peuvent demander à recevoir des relevés et des feuillets T5 par voie électronique pour leur régime individuel en accédant à la page oec.gc.ca/employes et en sélectionnant *Les Services en ligne OEC.*

# Matériel de promotion et outils de communication pour la campagne

#### Pour vous aider à mener votre campagne, nous vous proposons le matériel promotionnel ci-dessous, que vous pouvez télécharger à partir de la page oec.gc.ca/employeurs.

Pour obtenir du matériel supplémentaire, allez à la page oec.gc.ca/employeurs et sélectionnez l'option *Commander du matériel de promotion supplémentaire.*

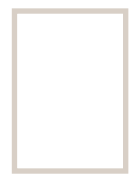

#### **AFFICHES**

Apposez-les dans votre milieu de travail pour faire connaître la campagne et communiquer votre numéro d'organisation. Version imprimée en grand format ou en ligne (format PDF, 8,5 po sur 11 po).

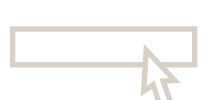

#### Bannière intranet

Si votre organisation dispose d'un réseau intranet, vous pouvez vous servir de notre bannière animée pour annoncer la campagne. Allez à la page oec.gc.ca/employeurs, sélectionnez *Matériel de la campagne* sous *Promotion du programme*. Pour l'installation de la bannière sur le réseau intranet, consultez le personnel de soutien TI de votre organisation.

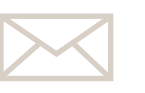

#### **LETTRE**

Utilisez la lettre informative qui figure à la page oec.gc.ca/employeurs, sous *Promotion du programme,* pour encourager la participation au programme.

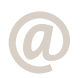

#### **COURRIELS**

Vous recevrez durant la campagne trois courriels sur les avantages du programme d'épargne-salaire, présentés de façon à en faciliter la communication aux employés.

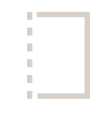

#### Brochure de vente destinée aux employés

Brochure pratique qui fait la promotion des avantages du programme pour les employés.

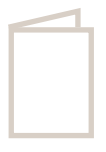

#### Guide de l'employé

Ce guide présente, étape par étape, la marche à suivre pour effectuer les différentes opérations en ligne. Il est accessible en ligne, mais vous pouvez en obtenir des versions imprimées en communiquant avec votre gestionnaire des comptes régionaux.

# oec.gc.ca/employeurs

#### En tant que directeur de campagne, la page des employeurs du site oec.gc.ca (oec.gc.ca/employeurs) constitue votre principale source de renseignements.

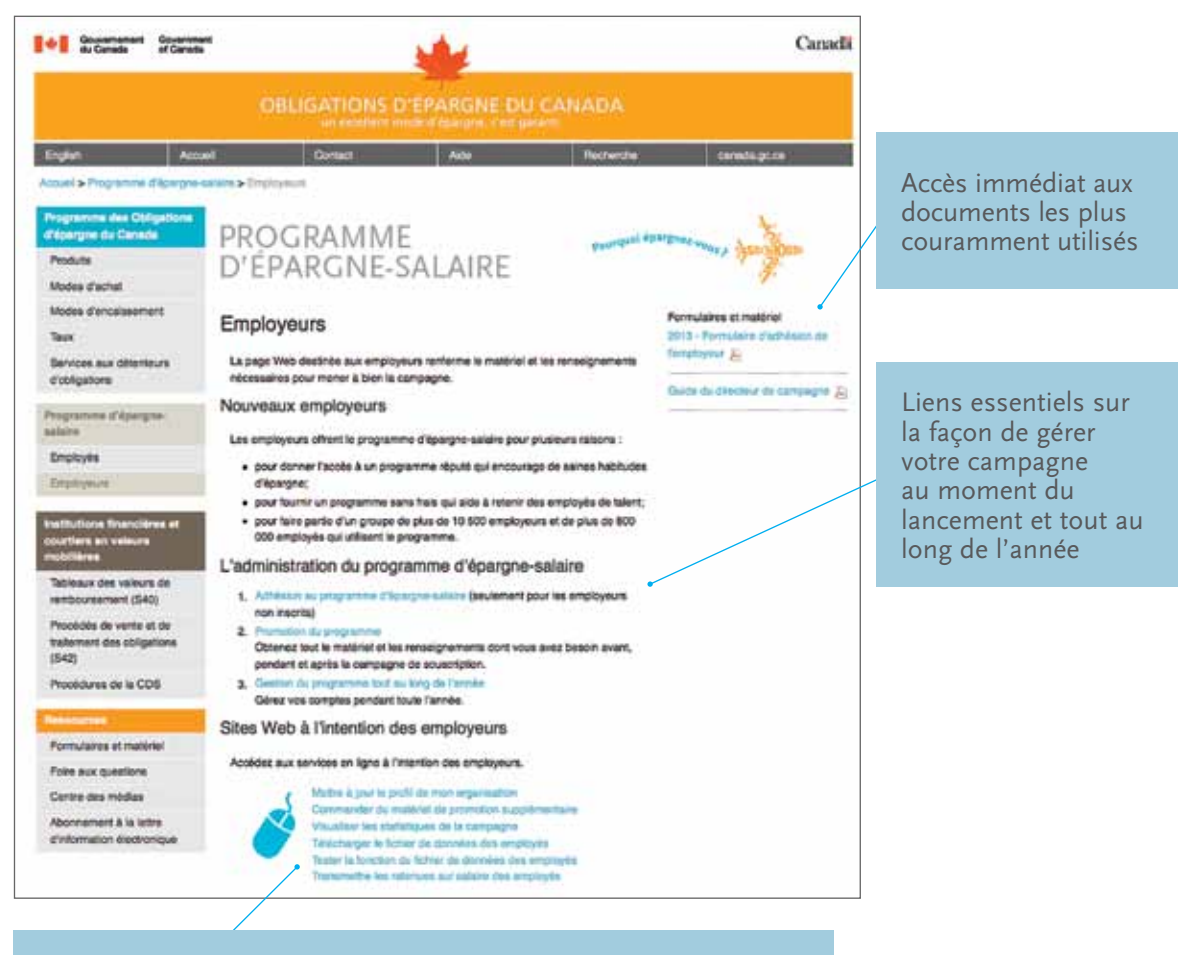

Accès direct aux services en ligne offerts aux employeurs :

- Mettre à jour le profil de mon organisation: vous permet de vérifier et de mettre à jour les renseignements relatifs à votre organisation.
- Commander du matériel de promotion supplémentaire : vous permet de commander des copies supplémentaires en ligne.
- Visualiser les statistiques de la campagne : vous donne accès à des renseignements à jour sur l'état d'avancement de la campagne.
- Télécharger le fichier de données des employés : à la fin de la campagne, vous téléchargerez le fichier de données des employés, qui renferme le sommaire des opérations effectuées par les employés.
- Tester la fonction du fichier de données des employés : vous permet de vous assurer, avant le début de la campagne, que le téléchargement du fichier s'effectuera correctement.
- Transmettre les retenues sur salaire des employés : pour les organisations qui transmettent les retenues sur salaire des employés au moyen du site de transmission Web (ne s'applique pas aux fournisseurs de services de rémunération ou aux utilisateurs du serveur FTPS).

# Le fichier de données sur la paye des employés

La présente section s'adresse aux directeurs de campagne qui téléchargent le fichier de données sur la paye des employés.

#### Aperçu

Pendant la campagne, les employés se dotent de nouveaux régimes ou apportent des modifications à leurs cotisations. Pour ce faire, ils accèdent à la page oec.gc.ca/employes et sélectionnent *Les Services en ligne OEC.*

Ces opérations sont traitées et stockées électroniquement à la Banque du Canada. Dans les jours suivant la fin de la campagne, les données relatives aux opérations de vos employés sont enregistrées dans le **fichier de données sur la paye des employés**. Elles sont alors prêtes à être téléchargées.

#### Téléchargement du fichier

Allez à la page oec.gc.ca/employeurs et sélectionnez l'option *Télécharger le fichier de données sur la paye des employés*. Ce fichier renferme les données sur les opérations effectuées par les employés de votre organisation. Vous avez le choix entre les deux modes de présentation des enregistrements suivants :

- **Fichier de données sur la paye des employés données séparées :** le montant total des cotisations versées par chaque employé est ventilé entre les cotisations versées dans un compte d'OEC et celles versées dans un compte du RER du Canada, qui figurent sur deux lignes distinctes.
- **Fichier de données sur la paye des employés données combinées :** le montant total des cotisations versées par chaque employé dans un compte d'OEC et dans un compte du RER du Canada, le cas échéant, figure dans un seul champ.

Les renseignements fournis à la section sur la disposition des enregistrements du présent guide vous aideront à faire le choix de fichier qui convient à votre organisation. Le système de traitement de la paye de votre organisation doit être mis à jour à partir des données de l'un ou l'autre de ces fichiers de manière à appliquer les retenues appropriées à la paye des employés. La mise à jour doit être effectuée à temps pour que toutes les données soient en place avant la première paye du mois de décembre.

#### Pendant le mois de novembre, vous devrez accéder à notre site sécurisé afin de télécharger un fichier comprimé que vous devrez ensuite charger dans votre système de paye.

#### Présentation du fichier

Les employeurs peuvent utiliser le **fichier de données sur la paye des employés** pour transférer les données concernant les retenues salariales au système de paye de l'employeur; il s'agit soit d'écrire un petit programme permettant de lire chaque champ de chaque enregistrement stocké dans le fichier et de mettre à jour le système de paye, soit d'imprimer le fichier pour ensuite saisir les données à la main. Il incombe à chaque employeur d'assurer l'exactitude des retenues.

Le **fichier de données sur la paye des employés** (que les données soient combinées ou séparées) est un fichier texte ASCII (format comprimé) qui contient des données délimitées par des tabulations. Il est téléchargeable à partir du site sécurisé. Il porte le nom OrgID.txt, où *OrgID* correspond au numéro d'organisation attribué à chaque employeur participant au programme, p. ex. 2013\_12345.txt. Les deux fichiers renferment du texte brut et ne sont pas chiffrés. Pour imprimer le fichier (aux fins de saisie manuelle dans un système de paye), il suffit de l'ouvrir dans un logiciel de traitement de texte, comme Word de Microsoft ou WordPerfect de Corel.

Cependant, le formatage est mieux protégé lorsqu'on utilise un éditeur de texte simple comme la fonction Bloc-notes de Microsoft (que l'on trouve dans le dossier «Accessoires» de la plupart des systèmes d'exploitation). Pour plus de précisions sur le contenu des deux fichiers, reportez-vous à la section sur la disposition des enregistrements du présent guide.

Pour manipuler les données, il convient d'importer le fichier dans un tableur tel Excel de Microsoft. Si vous ouvrez le fichier sous Excel, suivez les instructions qui s'affichent à l'écran pour convertir le fichier texte en feuille de calcul (les essais effectués indiquent que l'acceptation des valeurs implicites de chaque fenêtre de l'assistant donne le résultat souhaité). Une fois le fichier importé, vous devez l'enregistrer en format Excel et le renommer en changeant le suffixe pour éviter de remplacer le fichier initial (par exemple, enregistrez sous le nom de fichier 2013\_12345.txt). Les employeurs qui comptent un grand nombre d'employés participants peuvent décider d'écrire un court programme pour importer les données du fichier texte dans leur système de paye.

Les détails concernant chaque enregistrement et les caractéristiques de champ des enregistrements sont fournis ci-après. Il incombe à chaque employeur participant de s'assurer par des essais ou de toute autre façon de l'exactitude de tout progiciel d'importation employé.

#### Vous devez télécharger l'un de ces deux fichiers pour que la synchronisation des données sur les opérations de vos employés se fasse **après la dernière paye du mois de novembre.**

C'est la seule façon de transférer en toute sécurité les données confidentielles de vos employés.

- Pour télécharger le fichier, vous devez :
- être capable de télécharger des fichiers ;
- pouvoir recevoir des fichiers comprimés ;
- permettre l'ouverture de fenêtres intempestives ;
- pouvoir reconnaître l'adresse campagne-e.oec.gc.ca/statistiques comme un site de confiance.
- Pour des raisons de sécurité, le nombre de tentatives de téléchargement du fichier est limité à cinq. C'est pourquoi vous devez vous assurer que votre ordinateur est paramétré de façon à télécharger correctement les fichiers.
- Le fichier renferme les données sur les nouvelles souscriptions et sur les modifications apportées aux souscriptions existantes.
- Si vous êtes responsable de plusieurs organisations, téléchargez le **fichier de données sur la paye des employés** de chacune d'elles.
- Avant le début de la campagne et idéalement avant le 20 septembre, vous pouvez procéder à un essai pour vous assurer que le téléchargement du fichier s'effectuera correctement sur votre ordinateur. Pour ce faire, accédez à la page oec.gc.ca/employeurs et sélectionnez l'option *Tester l'option du fichier de données sur la paye des employés.*

#### Disposition des enregistrements

#### Vous pouvez télécharger deux fichiers de données sur la paye des employés. Ces deux fichiers renferment les mêmes données, présentées de manière différente.

#### FICHIER DE DONNÉES SUR LA PAYE DES EMPLOYÉS – DONNÉES COMBINÉES

- Utilisez ce fichier si votre organisation n'offre pas l'option RER.
- Le montant total des cotisations versées par l'employé (pour les OEC achetées pour un compte non enregistré et, le cas échéant, les OEC achetées pour un compte RER) s'affiche dans un seul champ.
- Le fichier comporte une ligne (enregistrement) pour chaque employé ; autrement dit, la combinaison du retour de chariot et du changement de ligne marque la fin d'un enregistrement.
- Chaque enregistrement renferme onze champs (éléments d'information).
- Les champs sont séparés par des tabulations (lesquelles marquent la fin des champs).
- Si un champ est vierge, le fichier ne renferme qu'une tabulation pour le représenter.
- Les champs n'ont pas de longueur fixe ni d'éléments de remplissage, et il n'y a pas d'espaces avant ou après les éléments de données.

#### Fichier de données sur la paye des employés – données séparées

- Le montant total des cotisations versées par l'employé est décomposé : le montant des cotisations versées dans le cadre du programme d'OEC figure sur une ligne et celui des cotisations versées dans un compte RER du Canada est présenté sur une deuxième ligne.
- Si votre organisation offre l'option RER et utilise deux codes de transmission (codes 30 et 40 respectivement pour les souscriptions d'OEC et les cotisations au RER), le fichier texte contient un champ de plus qui précise si la cotisation de l'employé est affectée à son régime d'OEC ou à son RER (pour un total de 12 champs).
- Si un employé effectue les deux types d'achat, deux enregistrements (lignes) lui seront attribués : le premier pour les souscriptions d'OEC, et le second, pour les cotisations au RER.

Les champs de chaque enregistrement (de gauche à droite) sont décrits ci-après :

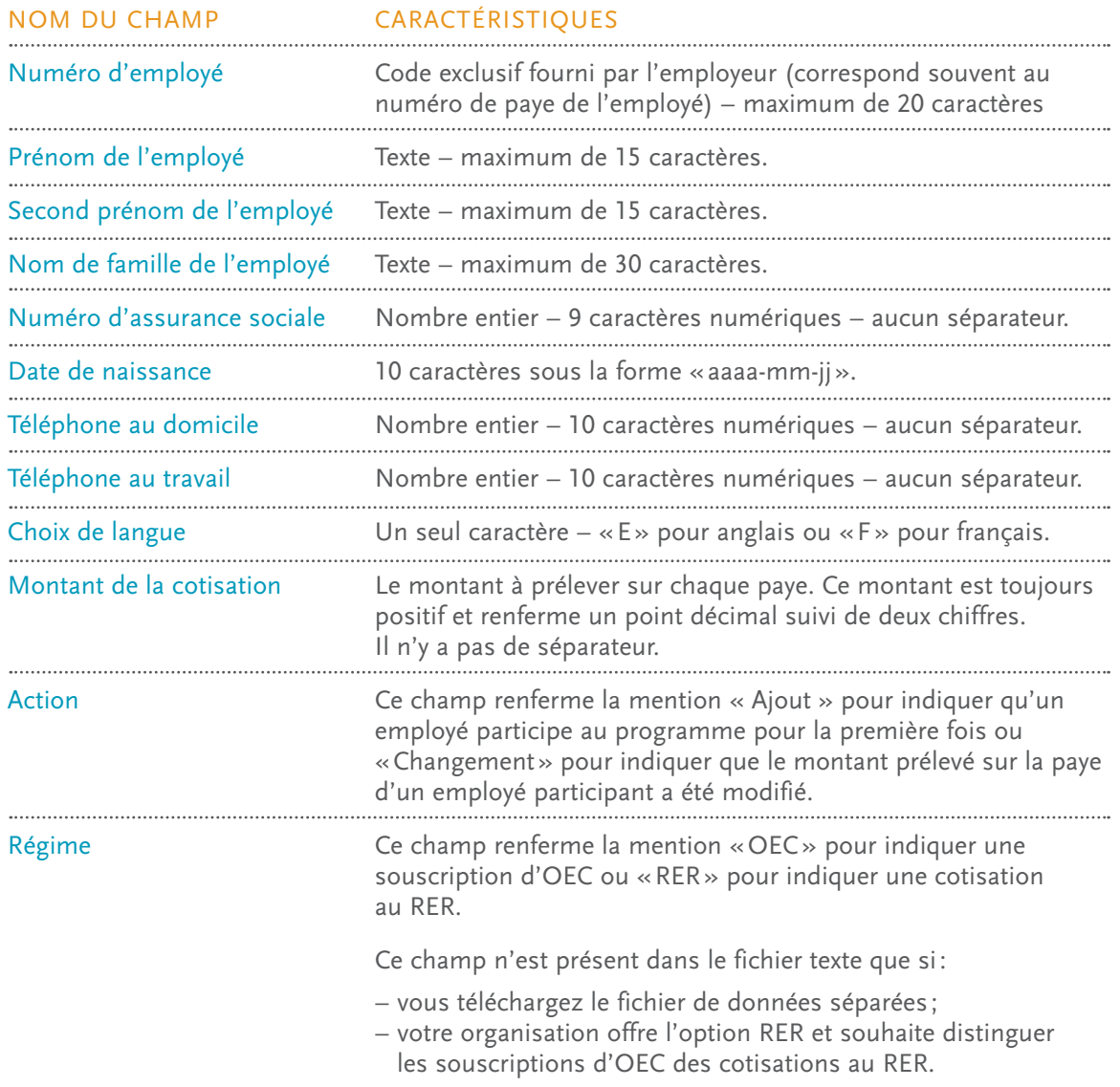

#### remarques

- Les mentions «AJOUT» ou «CHANGEMENT» figurant dans le **fichier de données sur la paye des employés** indiquent la situation de l'employé à l'égard de sa participation au programme. Ainsi, si l'employé est inscrit comme : 1.
	- «nouveau» participant au programme d'épargne-salaire, le montant de la retenue totale indiqué dans le **fichier de données sur la paye des employés** dans le cas des opérations confirmées sera accompagné de la mention « AJOUT »;
	- participant «déjà inscrit» au programme d'épargne-salaire, le montant de la retenue totale indiqué dans le **fichier de données sur la paye des employés** dans le cas des opérations confirmées sera accompagné de la mention «CHANGEMENT».
- Si un employé s'est inscrit plus d'une fois en utilisant le numéro de votre organisation, chacune des souscriptions de cet employé figurera sur une ligne distincte dans le **fichier de données sur la paye des employés.** 2.

#### SOUTIEN TECHNIQUE

Si vous avez de la difficulté à lire le fichier de données sur la paye des employés ou à interpréter son contenu, communiquez avec le Service à la clientèle, au 1 888 467-5999, du lundi au vendredi, de 8 h à 18 h (heure de l'Est).

## NOTES

## NOTES